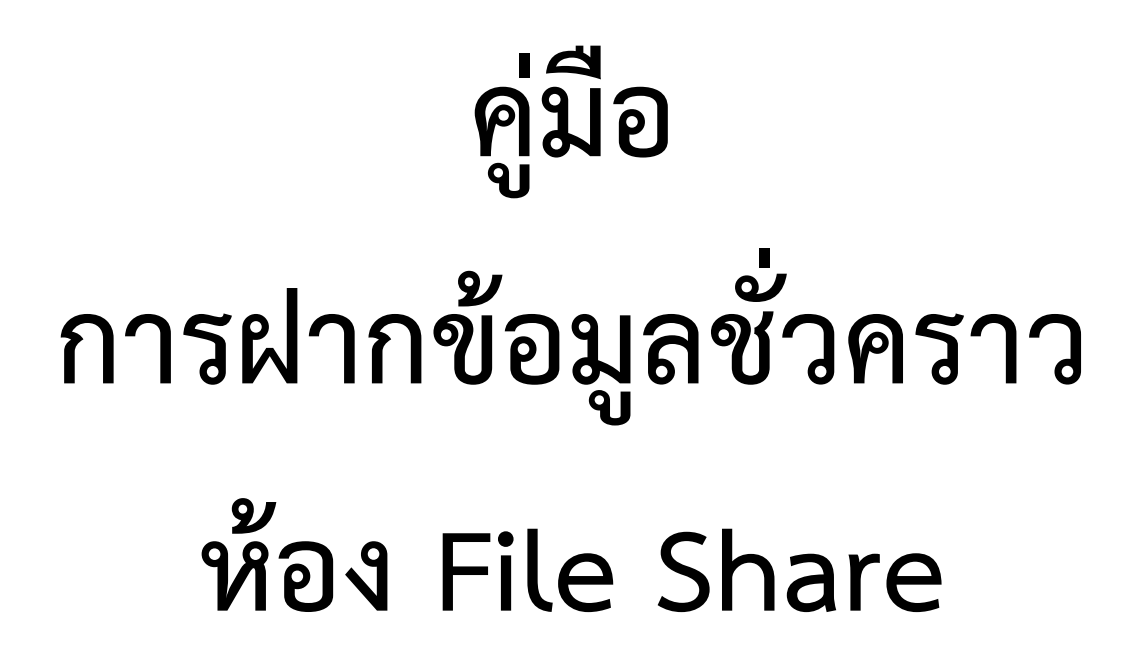

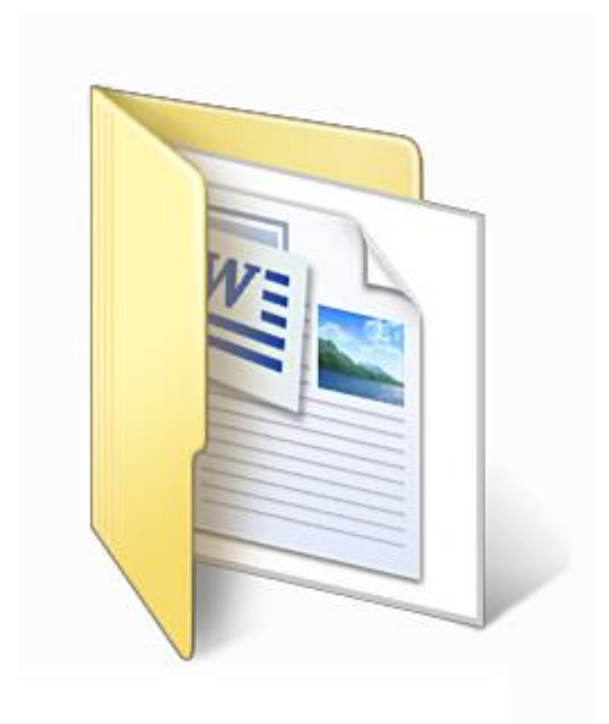

ห้อง File Share เป็น Server ที่ทางศูนย์เทคโนโลยีสารสนเทศลำปาง ได้จัดทำขึ้นเพื่ออำนวยความ ้สะดวกให้กับบุคลากรหน่วยงานภายในพื้นที่ลำปาง เพื่อใช้ในการฝากไฟล์งานต่างๆ ภายในหน่วยงานเป็นการ ชั่วครำวเท่ำนั้น เพื่อช่วยลด และแก้ไขปัญหำในกำรส่งงำน หรือข้อมูลที่ต้องกำรควำมรวดเร็ว สำมำรถลบ เพิ่ม และ แก้ไขไฟล์งานได้สะดวกรวดเร็ว ลดปริมาณการใช้กระดาษ และไม่อนุญาตให้นำข้อมูลที่สำคัญๆ หรือเป็นความลับ ิทางราชการเก็บไว้ในห้องนี้นานเพราะ ข้อมูลจะถูกทำการล้างข้อมูลทุกๆ สัปดาห์

## **ขั้นตอนการเข้าใช้งานการฝากข้อมูลชั่วคราว File Share**

1. เปิดโฟลเดอร์หรือไอคอน This PC หรือ My computer ที่อยู่หน้ำ Desktop

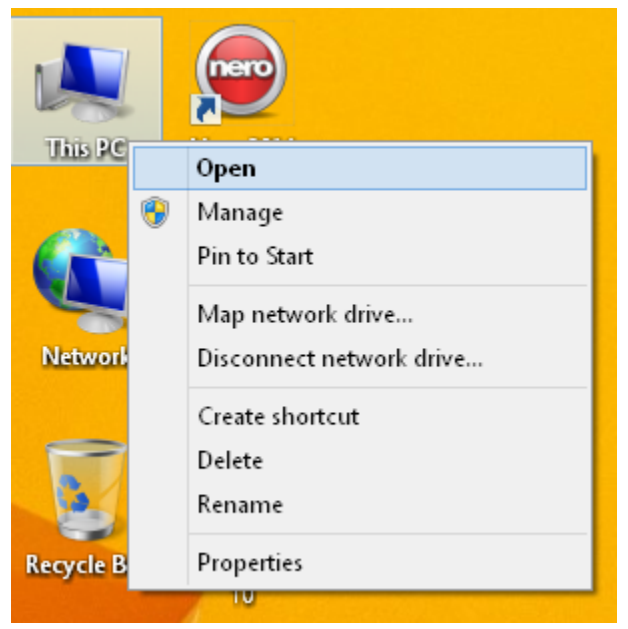

2. พิมพ์ \\203.158.166.3 ในช่อง Address แล้วกด Enter

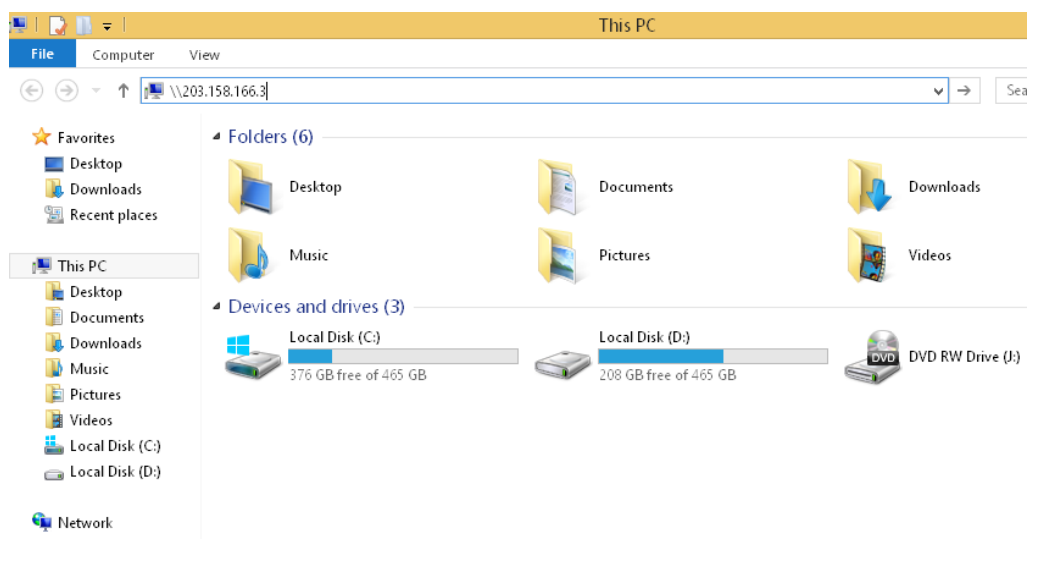

3. มีหน้ำต่ำงขึ้นมำให้ใส่ User กับ Password ใช้อันเดียวกันกับ E-mail มหำลัยที่ใช้เล่น Internet และ WiFi โดย ที่ User ให้ใส่ rmutl\ตำมด้วยชื่อUserของเรำเอง หำกไม่ทรำบ UserหรือPassword ของตนเองกรุณำติดต่อเบอร์ ภำยใน 127 เพื่อสอบถำมที่ทีมงำน IT ชั้น 5 อำคำรวิทยบริกำรเฉลิมพระเกียรติ 84 พรรษำ

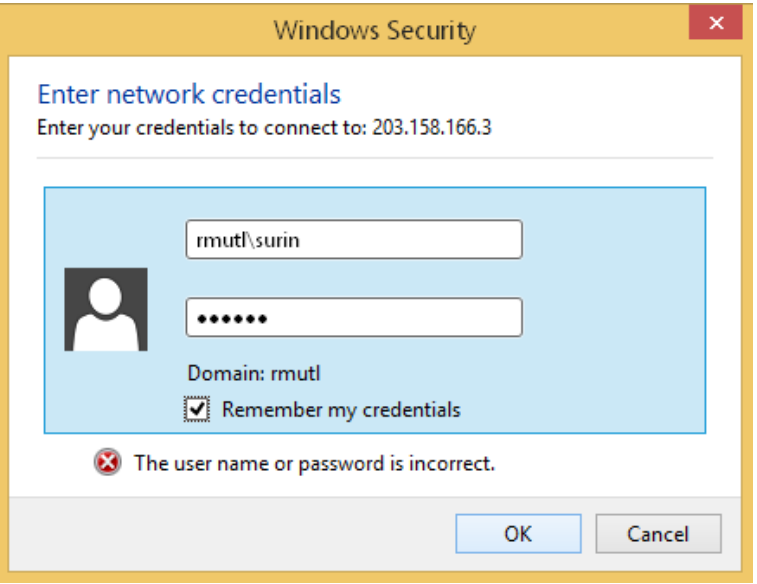

4. หากท่านเข้าได้สำเร็จจะเห็นโฟเดอร์ File Share ขึ้นมา ท่านสามารถเข้าไปฝากไฟล์งาน หรือดึงข้อมูลจาก หน่วยงานต่างๆ ที่นำไฟล์ฝากไว้ได้ตามความสะดวก

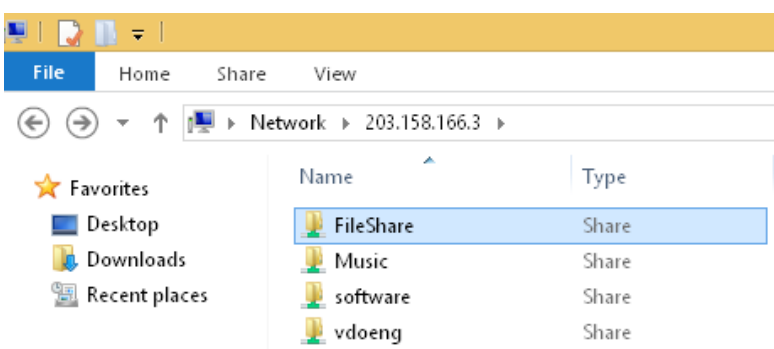

5. หำกไม่สำมำรถเช้ำใช้งำนได้ตำมแต่กรณี หรือมีหน้ำต่ำงแจ้งเตือน ให้ติดต่อเบอร์ภำยใน 127 เพื่อสอบถำมที่ ทีมงำน IT ชั้น 5 อำคำรวิทยบริกำรเฉลิมพระเกียรติ 84 พรรษำ เพื่อหำสำเหตุและแก้ไขต่อไป

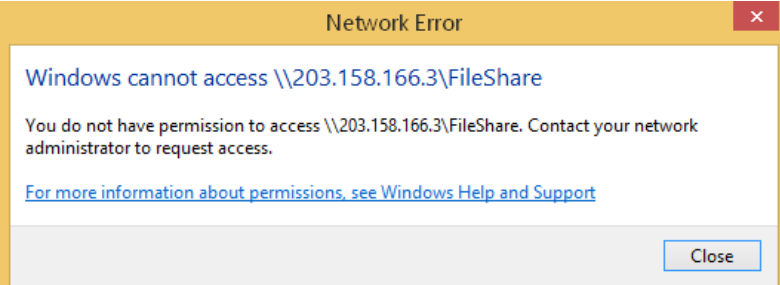